臺北市立石牌國中 112學年度新生大頭照上傳說明

一、為製作臺北市教育局國中數位學生證,請錄取新生於 6 月 4 日(日)新生 網路報到前上傳大頭照電子檔至本校新生相片上傳系統(已交者請忽略)。

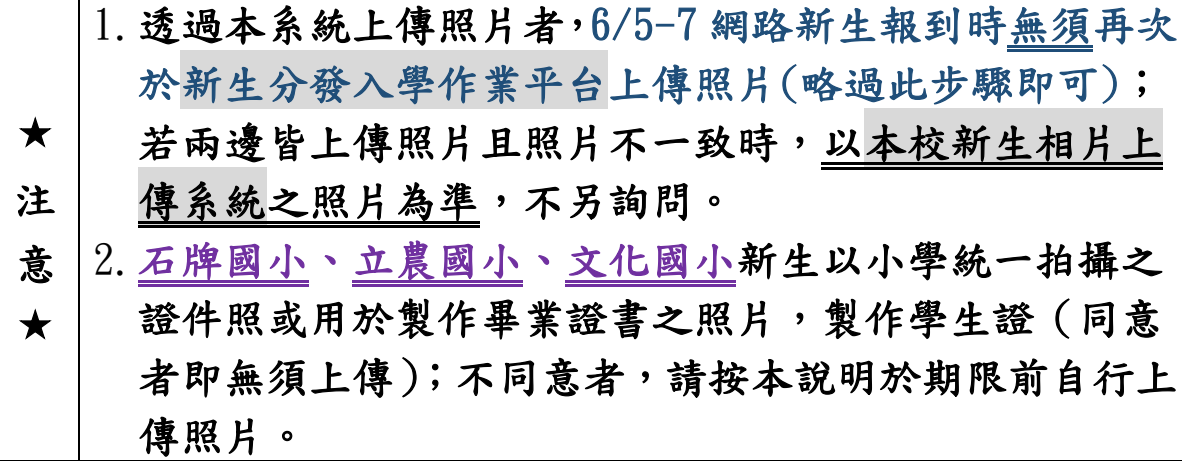

二、本校「新生相片上傳系統」大頭照繳交方式(擇一即可)

(一)使用電腦上傳 系統網址 - **http://tinyurl.com/ybnth6bm**

- 1.相片「檔名」請統一以「報到編號」 命名存檔:例如「0056」。
- 2.上傳說明:(參考右圖畫面) (1)請依序輸入「畢業學校」、 「入學卡號」、「學生姓名」。 (2)選擇以「報到編號」命名存檔 (例:0056.jpg)之照片電子檔。 (3)按「上傳作業」。
	- (4)出現「檔案上傳成功」即完成。
- (二)以手機或平板掃描右方 QRcode 上傳 (步驟同上)。
- 新生相片上傳系統 請輸入你的畢業學校: 畢業學校 請輸入你的入學卡號: 入學卡號 請輸入你的姓名: 姓名 選擇檔案 未選擇任何檔案 上傳作業
- (三)若不方便使用電腦或手機者,請繳交「照片光碟」或 「2 吋紙本照片」一張,註明畢業學校、姓名及報到編號, 並於 6/30(五)新生學科測驗當日繳交給監考老師。 \*「照片光碟」將於開學後返還,請自行備份留存運用。 \*「紙本照片」不歸還,且掃描後畫質將會降低。

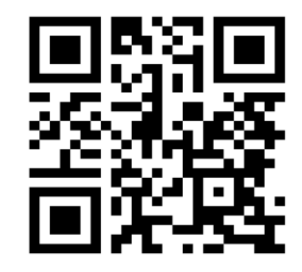

三、請務必如期繳交照片(電子檔),以免影響全校同學送製及領取學生證權益。

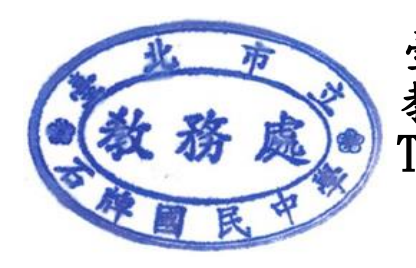

臺北市立石牌國中 教務處註冊組敬啟 TEL:02-28224682 #223、224、321